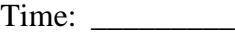

Rank: \_\_\_\_\_\_\_\_\_

# **ADVANCED OFFICE SYSTEMS & PROCEDURES (225)**

# **REGIONAL – 2018**

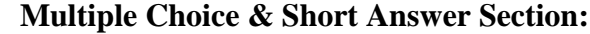

Multiple Choice (20  $\textcircled{a}$  5 points each) \_\_\_\_\_\_\_\_\_\_\_\_\_\_\_\_\_\_\_ (100 points)

### **Production Portion:**

Job 1: News Release  $\qquad \qquad \qquad (100 \text{ points})$ Job 2: Report (100 points) Job 3: Letter Merge \_\_\_\_\_\_\_\_\_\_\_\_\_\_ (100 points) *TOTAL POINTS \_\_\_\_\_\_\_\_\_\_\_\_\_ (400 points)*

**Failure to adhere to any of the following rules will result in disqualification:** 

- **1. Contestant must hand in this test booklet and all printouts. Failure to do so will result in disqualification.**
- **2. No equipment, supplies, or materials other than those specified for this event are allowed in the testing area. No previous BPA tests and/or sample tests or facsimile (handwritten, photocopied, or keyed) are allowed in the testing area.**
- **3. Electronic devices will be monitored according to ACT standards.**

No more than ten (10) minutes orientation No more than ninety (90) minutes testing time No more than ten (10) minutes wrap-up

Property of Business Professionals of America. May be reproduced only for use in the Business Professionals of America *Workplace Skills Assessment Program* competition.

### **General Instructions**

You have been hired as an Administrative Assistant and will be working for various departments within Professional Business Associates, located at 5454 Cleveland Avenue, Columbus, Ohio 43231. Professional Business Associates provides accounting and other financial services for clients. You will complete jobs for a variety of Professional Business Associates' ventures and department heads as well as for clients.

- 1. Use the Scantron scoring sheet provided for the Objective portion of the test.
- 2. Make certain this test booklet contains Jobs 1-3.
- 3. Key all Jobs according to the instructions given.
- 4. Correct any obvious keyboarding errors and incorporate any editing notations.
- 5. Correct any errors in formatting. Use formatting shown in the *Style & Reference Manual*.
- 6. For any problem where you would normally key your reference initials, key your contestant number. Your name or initials should *not* appear on any work you submit.
- 7. Key your contestant number and job number as the footer in the lower left-hand corner of all work submitted unless otherwise specified.

*Example*:  $\frac{2}{3}$ 99-9999-9999 Job 1  $\stackrel{3}{\scriptstyle\sim}$ 

- 8. If you finish before the end of the allotted testing time, notify the proctor. Time may be a factor in determining a winner when there is a tie score.
- 9. When turning in your materials, place your scoring sheet on top of your jobs. The jobs should be arranged in numerical order.

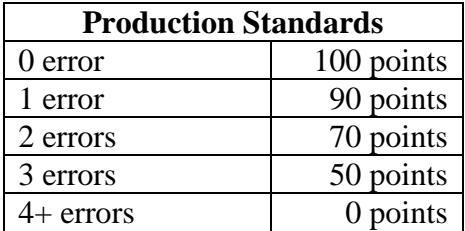

### **Identify the letter of the choice that best completes the statement or answers the question. Mark A if the statement is True. Mark B if the statement is False.**

- 1. Interoffice mail envelopes are usually of a different size and color so they are \_\_\_\_\_\_.
	- a. easier to see
	- b. Are easier to sort
	- c. not mistaken and sent to the Post Office for mailing
	- d. considered highly confidential
- 2. Voice mail is a type of \_\_\_\_\_\_.
	- a. recording software to exchange dictation between a superior and administrative assistant
	- b. recording software to record messages to be typed later
	- c. recording software to be used as speech recognition
	- d. recording software that is used to record messages when an employee is not available
- 3. In an open office environment, using the speaker phone feature on a desk phone is appropriate.
	- a. True
	- b. False
- 4. Of the following which one does *not* belong when referencing office competencies:
	- a. Meeting deadlines
	- b. Social
	- c. Prioritizing tasks
	- d. Working in teams effectively
- 5. Companies value customer satisfaction because \_\_\_\_\_\_.
	- a. customer satisfaction leads to customer retention
	- b. customer satisfaction leads to more purchases
	- c. customer satisfaction is often a way to steal a customer from another competitor
	- d. All of the above
- 6. Software is best described as applications that are used for processing on a personal computer.
	- a. True
	- b. False
- 7. The newest Windows based Operation System to purchase is \_\_\_\_\_\_.
	- a. Windows 7
	- b. Windows XP
	- c. Windows 10
	- d. Windows 8

#### **ADVANCED OFFICE SYSTEMS & PROCEDURES - REGIONAL 2018 Page 4 of 7**

- 8. Spreadsheet software is best used for \_\_\_\_\_\_.
	- a. creating basic tables
	- b. creating and analyzing large pieces of data
	- c. creating business letters
	- d. creating small charts
- 9. Which acronym *best* represents the company Internet provider \_\_\_\_\_\_.
	- a. ISP
	- b. LAN
	- c. WIFI
	- d. DSL
- 10. MIS stands for \_\_\_\_\_\_.
	- a. Management Inside Structure
	- b. Management Information Systems
	- c. Micro Information Systems
	- d. Microcomputer Information Software
- 11. Bar Codes are used to label and keep track of merchandise and/or inventory.
	- a. True
	- b. False
- 12. Production scheduling assists departments with deciding which of the following?
	- a. how much product to expect on a shipment
	- b. how many to produce
	- c. when to produce the product
	- d. all of the above
- 13. A follow-up report should be completed upon returning from a business trip.
	- a. True
	- b. False
- 14. The proofreader mark " means to  $\blacksquare$ .
	- a. bold the text
	- b. strike the text
	- c. underline the text
	- d. bold, underline and Italic the text
- 15. When a " ] " is next to a piece of text, the editor should:
	- a. Move the text to the left
	- b. Move the text to the right
	- c. Delete the text
	- d. Insert quotes around the text
- 16. Letterhead may be used for a business letter.
	- a. True
	- b. False

#### **ADVANCED OFFICE SYSTEMS & PROCEDURES - REGIONAL 2018 Page 5 of 7**

- 17. In a Business Letter, the writer's \_\_\_\_\_\_\_ comes after their typed name in the closing?
	- a. initials
	- b. phone number
	- c. title
	- d. email address
- 18. All Business Letters have a Subject Line.
	- a. True
	- b. False
- 19. A lowercase "c" followed by a name or names in a Business Letter means \_\_\_\_\_\_.
	- a. an electronic copy was e-mailed to those named
	- b. a hard copy was mailed to those named
	- c. those named provided input in the writing of the letter
	- d. those named are those who typed the letter
- 20. In most electronic mail software, the sender would separate e-mail recipients in the TO feature of the message with a \_\_\_\_\_\_.
	- a. comma (,)
	- b. semi-colon $($ ; $)$
	- c.  $\text{colon}$  (:)
	- d. both A and B

### **Job 1 – News Release**

Key the following information in a News Release format. Correct spelling and punctuation errors you find. The news release is from Nancy Wells and is for immediate release.

The title of the press release is, Professional business associates Cell Phone Deployment.

Professional Business Associates is opening up the technology barrier when it comes to cell phone technology. Each employee will be furnished a smartphone device on which company email along with other work productivity applications will be already installed. This project is being sponsored in partnership with Cell Phone One, a local cell phone provider.

Mr. Jackson Moore of Cell Phone One is extremely please with the announcement. Each employee will be able to be more connected and they will be provided a data package that will enable them to be even more productive than in years past. Full deployment of the devices will be forthcoming in the next few weeks. Just another way a local company is promoting good business practice by partnership with a local vendor.

## **Job 2 – Report**

Key the following information in a report format. Correct spelling and punctuation errors you find. The report is being sent from Tom Carlson to Julie Smith. The title of the report should be Smartphones Increase Work Productivity.

In today's workplace, businesses are searching for ways that their employees can remain connected and provide an increase in work productivity. In this report, the reader will understand how Smartphone technology can address both of these demands.

Smartphone Compared to Cell Phone-Smartphones are small computer-like devices that allow the user to have more technological power at their fingertips. Although many users use these type of devices four making phone calls, texting, and browsing the internet, there is so much more to these powerful tools.

Key Smartphone Features-Liane Cassavoy of Lifewire.com writes that the following features are included on most smartphone devices:

Apps—software to allow users to be more productive on their devices

Web access-to allow users to surf the Internet and research.

QWERTY keyboard—to allow users a comfortable format to input or key data.

Messaging-to allow users to stay connected through text and to stay abreast of team projects. In conclusion, technology at the fingertips of employees has a sinificant change on how they are connected to their everyday work.

## **Job 3 – Letter with Merge Fields**

Use the *Style & Reference Manual* format to key the following letter and indicate where the merge field codes will be placed. Although we are not ready to merge the document, please show the sender of this letter, Tom Carlson, where the field codes will be present. (Please note that you will not be able to use the mail merge feature because we do not yet have the recipient list) The following field codes should be used in the address block to indicate the future placement of the merge fields: *Recipient's Name, Department, Street Address, City, State, ZIP Code. (Please use square brackets to indicate merge fields. You should not use the merge code "address block" for this job.)* 

The subject of the letter is cell phone deployment. The letter should be copied to Julie Smith.

As you probably are aware, professional business associates has partnered with Cell Phone One to provide each employee a smartphone device to be used in correlation with their position here at the company.

We are happy to announce that your smartphone will be deployed on [*Deployment Date*].

It is our expectation that u will benefit from a training on this new device. Your training class has been scheduled for [*Training Date]* and will be meeting in [*Conference Room Name].*

Please contact your direct supervisor with any question you might have regarding the deployment of your device.

From Tom Carlson

# **ADVANCED OFFICE SYSTEMS & PROCEDURES (225)**

# REGIONAL – 2018

### **Multiple Choice & Short Answer:**

# **Production:**<br>Job 1: No

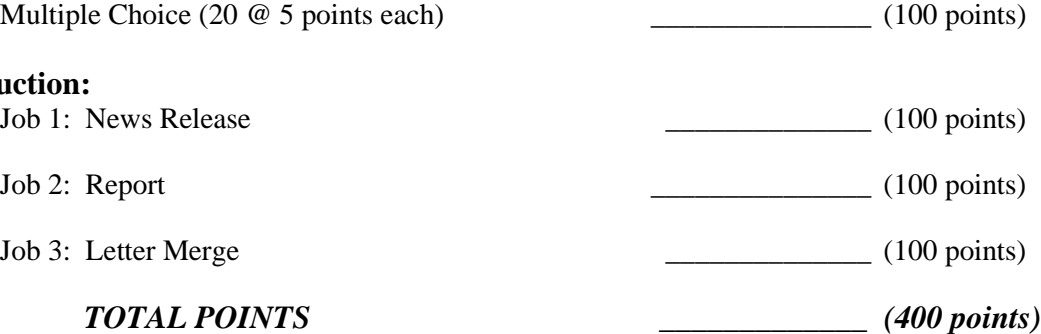

# **Graders: Please double check and verify all scores and answer keys!**

Property of Business Professionals of America. May be reproduced only for use in the Business Professionals of America *Workplace Skills Assessment Program* competition.

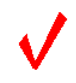

### **General Instructions**

You have been hired as an Administrative Assistant and will be working for various departments within Professional Business Associates, located at 5454 Cleveland Avenue, Columbus, Ohio 43231. Professional Business Associates provides accounting and other financial services for clients. You will complete jobs for a variety of Professional Business Associates' ventures and department heads as well as for clients.

- 1. Use the Scantron scoring sheet provided for the Objective portion of the test.
- 2. Make certain this test booklet contains Jobs 1-3.
- 3. Key all jobs according to the instructions given.
- 4. Correct any obvious keyboarding errors and incorporate any editing notations.
- 5. Correct any errors in formatting. Use formatting shown in the *Style & Reference Manual*.
- 6. For any problem where you would normally key your reference initials, key your contestant number. Your name or initials should *not* appear on any work you submit.
- 7. Key your contestant number and job number as the footer in the lower left-hand corner of all work submitted unless otherwise specified.

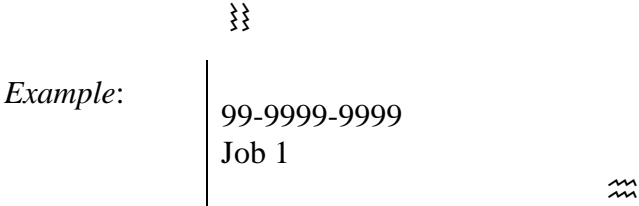

- 8. If you finish before the end of the allotted testing time, notify the proctor. Time may be a factor in determining a winner when there is a tie score.
- 9. When turning in your materials, place your scoring sheet on top of your jobs. The jobs should be arranged in numerical order.

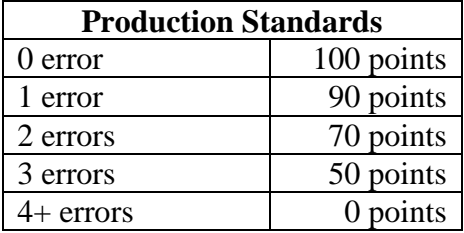

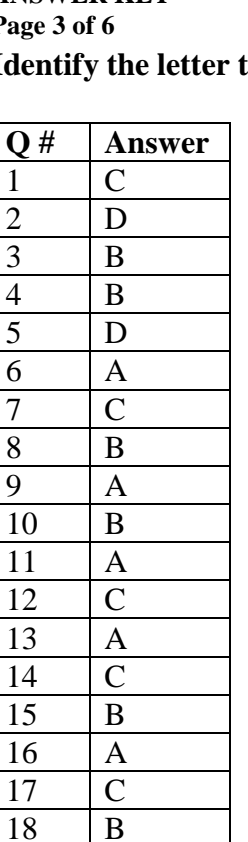

18<sup></sup>

 B D

#### **ADVANCED OFFICE SYSTEMS & PROCEDURES - REGIONAL 2018 ANSWER KEY Page 4 of 6**

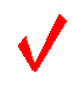

### **NEWS RELEASE**

From Nancy Wells 5454 Cleveland Avenue Columbus, OH 43231-4021 614-555-5555

Release January xx, 20xx (Use current date unless otherwise specified)

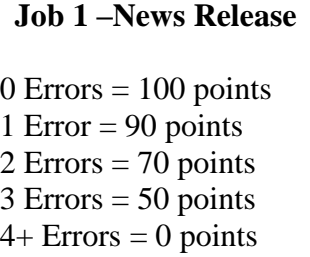

### **PROFESSIONAL BUSINESS ASSOCIATES CELL PHONE DEPLOYMENT**

Professional Business Associates is opening up the technology barrier when it comes to cell phone technology. Each employee will be furnished a smartphone device on which company email along with other work productivity applications will be already installed. This project is being sponsored in partnership with Cell Phone One, a local cell phone provider.

Mr. Jackson Moore of Cell Phone One is extremely pleased with the announcement. Each employee will be able to be more connected and they will be provided a data package that will enable them to be even more productive than in years past. Full deployment of the devices will be forthcoming in the next few weeks. Just another way a local company is promoting good business practice by partnership with a local vendor.

# # #

#### **ADVANCED OFFICE SYSTEMS & PROCEDURES - REGIONAL 2018 ANSWER KEY Page 5 of 6**

Tom Carlson

Grader: Sender's Last name and page number should be in header.

Julie Smith

Human Resources Department

16 January 20xx

### Smartphones Increase Work Productivity

In today's workplace, businesses are searching for ways that their employees can remain

connected and provide an increase in work productivity. In this report, the reader will

understand how Smartphone technology can address both of these demands.

### Smartphone Compared to Cell Phone

Smartphones are small computer-like devices that allow the user to have more

technological power at their fingertips. Although many users use these type of devices for

making phone calls, texting, and browsing the Internet, there is so much more to these powerful

tools.

### Key Smartphone Features

Liane Cassavoy of Lifewire.com writes that the following features are included on most

smartphone devices:

- 1. Apps—software to allow users to be more productive on their devices.
- 2. Web access—to allow users to surf the Internet and research.
- 3. QWERTY keyboard—to allow users a comfortable format to input or key data.
- 4. Messaging—to allow users to stay connected through text and to stay abreast of team projects.

In conclusion, technology at the fingertips of employees has a significant change on how they are connected to their everyday work.

### **Job 2 –Report**

 $0$  Errors = 100 points 1 Error  $= 90$  points  $2$  Errors = 70 points  $3$  Errors = 50 points  $4+$  Errors = 0 points

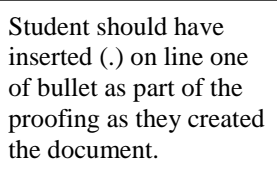

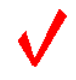

January 18, 20xx (use current date unless otherwise specified)

**[Recipient's Name] [Department] [Street Address] [City]**, **[State]**, **[ZIP Code]**

Note to grader: Using the merge code "Address Block" is not acceptable for this job. Students should indicate where individual merge fields would be placed.

Dear **[Recipient's Name]**

CELL PHONE DEPLOYMENT

**Job 3 –Letter with Merge Fields**

 $0$  Errors = 100 points 1 Error  $= 90$  points 2 Errors  $= 70$  points  $3 \text{ Errors} = 50 \text{ points}$  $4+$  Errors = 0 points

As you probably are aware, Professional Business Associates has partnered with Cell Phone One to provide each employee a smartphone device to be used in correlation with their position here at the company.

We are happy to announce that your smartphone will be deployed on **[Deployment Date]**.

It is our expectation that you will benefit from a training on this new device. Your training class has been scheduled for **[Training Date]** and will be meeting in **[Conference Room Name]**.

Please contact your direct supervisor with any questions you might have regarding the deployment of your device.

Sincerely

Tom Carlson

xx (Contestant Number)

c Julie Smith